# **Sklearn xarray Documentation**

*Release 0.0.0*

**Noah D Brenowitz**

**Nov 12, 2017**

## **Contents**

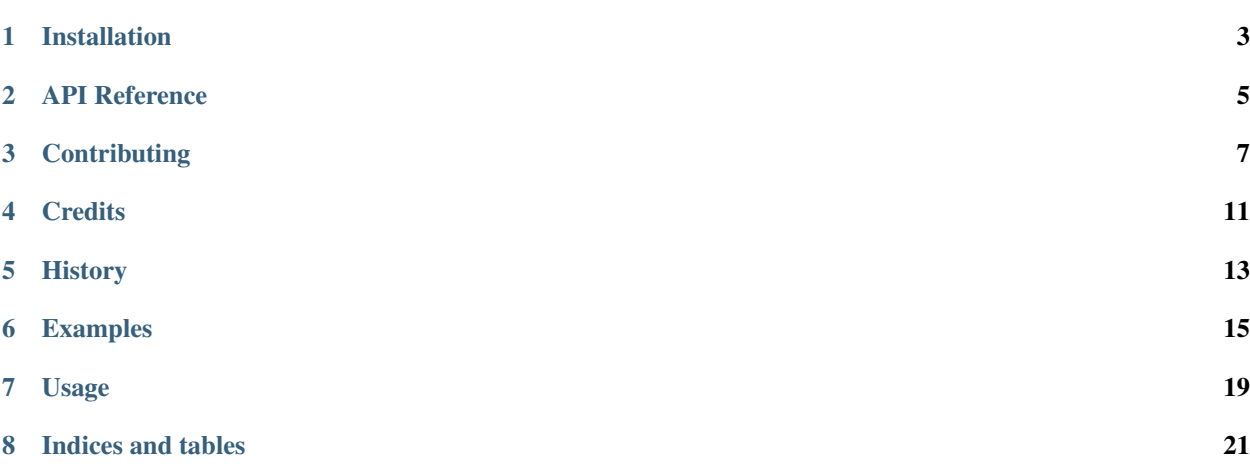

Contents:

## Installation

### <span id="page-6-0"></span>**1.1 Stable release**

To install Sklearn xarray, run this command in your terminal:

**\$** pip install sklearn\_xarray

This is the preferred method to install Sklearn xarray, as it will always install the most recent stable release.

If you don't have [pip](https://pip.pypa.io) installed, this [Python installation guide](http://docs.python-guide.org/en/latest/starting/installation/) can guide you through the process.

### **1.2 From sources**

The sources for Sklearn xarray can be downloaded from the [Github repo.](https://github.com/nbren12/sklearn_xarray)

You can either clone the public repository:

**\$** git clone git://github.com/nbren12/sklearn\_xarray

Or download the [tarball:](https://github.com/nbren12/sklearn_xarray/tarball/master)

**\$** curl -OL https://github.com/nbren12/sklearn\_xarray/tarball/master

Once you have a copy of the source, you can install it with:

```
$ python setup.py install
```
## API Reference

### <span id="page-8-3"></span><span id="page-8-0"></span>**2.1 Transformers**

These classes implement the [scikit-learn](http://www.scikit-learn.org) interface for transformations, and make working with [xarray](http://xarray.pydata.org/en/stable/) objects a breeze.

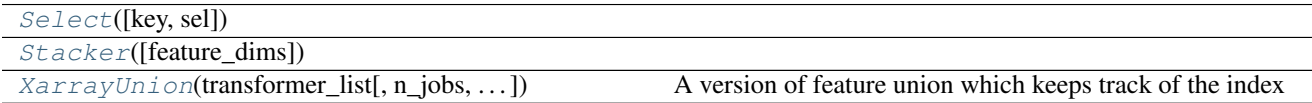

## **2.1.1 sklearn\_xarray.Select**

<span id="page-8-2"></span><span id="page-8-1"></span>**class** sklearn\_xarray.**Select**(*key=None*, *sel=None*)

**\_\_init\_\_**(*key=None*, *sel=None*)

#### **Methods**

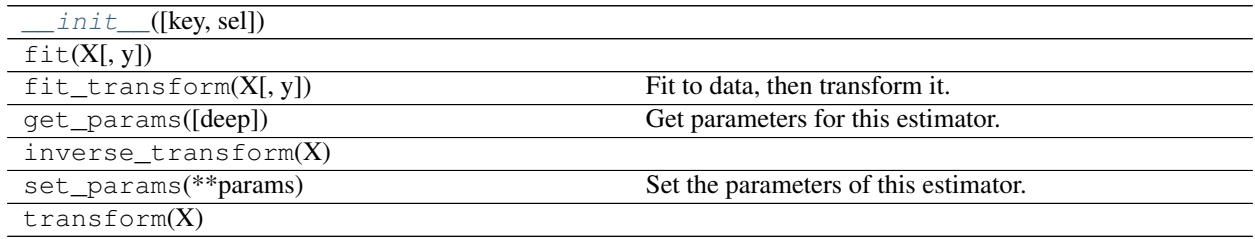

### <span id="page-9-4"></span>**2.1.2 sklearn\_xarray.Stacker**

<span id="page-9-2"></span><span id="page-9-0"></span>**class** sklearn\_xarray.**Stacker**(*feature\_dims=()*)

**\_\_init\_\_**(*feature\_dims=()*)

#### **Methods**

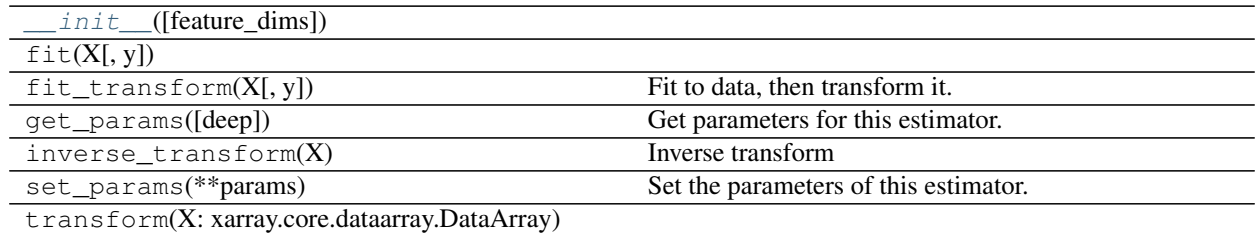

### **2.1.3 sklearn\_xarray.XarrayUnion**

<span id="page-9-3"></span><span id="page-9-1"></span>**class** sklearn\_xarray.**XarrayUnion**(*transformer\_list*, *n\_jobs=1*, *transformer\_weights=None*) A version of feature union which keeps track of the index

**\_\_init\_\_**(*transformer\_list*, *n\_jobs=1*, *transformer\_weights=None*)

#### **Methods**

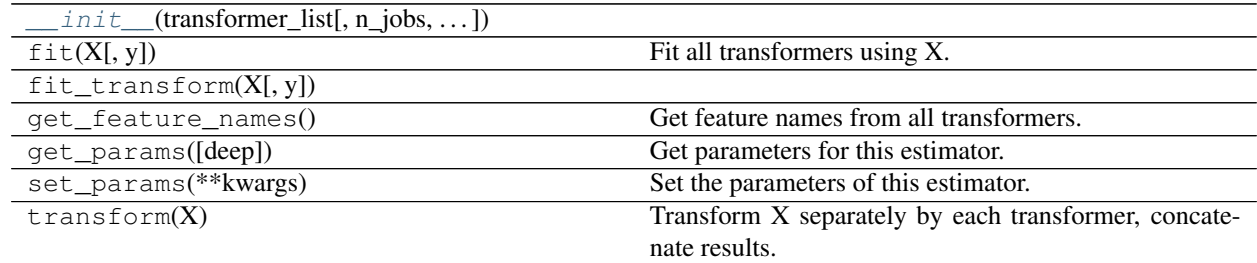

To see how to use these classes in conjuction with scikit-learn see *[Linear Regression of multivariate data](#page-19-0)*.

## **Contributing**

<span id="page-10-0"></span>Contributions are welcome, and they are greatly appreciated! Every little bit helps, and credit will always be given. You can contribute in many ways:

### **3.1 Types of Contributions**

#### **3.1.1 Report Bugs**

Report bugs at [https://github.com/nbren12/sklearn\\_xarray/issues.](https://github.com/nbren12/sklearn_xarray/issues)

If you are reporting a bug, please include:

- Your operating system name and version.
- Any details about your local setup that might be helpful in troubleshooting.
- Detailed steps to reproduce the bug.

#### **3.1.2 Fix Bugs**

Look through the GitHub issues for bugs. Anything tagged with "bug" and "help wanted" is open to whoever wants to implement it.

#### **3.1.3 Implement Features**

Look through the GitHub issues for features. Anything tagged with "enhancement" and "help wanted" is open to whoever wants to implement it.

#### **3.1.4 Write Documentation**

Sklearn xarray could always use more documentation, whether as part of the official Sklearn xarray docs, in docstrings, or even on the web in blog posts, articles, and such.

#### **3.1.5 Submit Feedback**

The best way to send feedback is to file an issue at [https://github.com/nbren12/sklearn\\_xarray/issues.](https://github.com/nbren12/sklearn_xarray/issues)

If you are proposing a feature:

- Explain in detail how it would work.
- Keep the scope as narrow as possible, to make it easier to implement.
- Remember that this is a volunteer-driven project, and that contributions are welcome :)

### **3.2 Get Started!**

Ready to contribute? Here's how to set up *sklearn\_xarray* for local development.

- 1. Fork the *sklearn\_xarray* repo on GitHub.
- 2. Clone your fork locally:

\$ git clone git@github.com:your\_name\_here/sklearn\_xarray.git

3. Install your local copy into a virtualenv. Assuming you have virtualenvwrapper installed, this is how you set up your fork for local development:

```
$ mkvirtualenv sklearn xarray
$ cd sklearn_xarray/
$ python setup.py develop
```
4. Create a branch for local development:

\$ git checkout -b name-of-your-bugfix-or-feature

Now you can make your changes locally.

5. When you're done making changes, check that your changes pass flake8 and the tests, including testing other Python versions with tox:

```
$ flake8 sklearn_xarray tests
$ python setup.py test or py.test
$ tox
```
To get flake8 and tox, just pip install them into your virtualenv.

6. Commit your changes and push your branch to GitHub:

```
$ git add .
$ git commit -m "Your detailed description of your changes."
$ git push origin name-of-your-bugfix-or-feature
```
7. Submit a pull request through the GitHub website.

## **3.3 Pull Request Guidelines**

Before you submit a pull request, check that it meets these guidelines:

- 1. The pull request should include tests.
- 2. If the pull request adds functionality, the docs should be updated. Put your new functionality into a function with a docstring, and add the feature to the list in README.rst.
- 3. The pull request should work for Python 2.6, 2.7, 3.3, 3.4 and 3.5, and for PyPy. Check [https://travis-ci.org/](https://travis-ci.org/nbren12/sklearn_xarray/pull_requests) [nbren12/sklearn\\_xarray/pull\\_requests](https://travis-ci.org/nbren12/sklearn_xarray/pull_requests) and make sure that the tests pass for all supported Python versions.

## **3.4 Tips**

To run a subset of tests:

\$ py.test tests.test\_sklearn\_xarray

## **Credits**

## <span id="page-14-0"></span>**4.1 Development Lead**

• Noah D Brenowitz [<nbren12@gmail.com>](mailto:nbren12@gmail.com)

## **4.2 Contributors**

None yet. Why not be the first?

## History

## <span id="page-16-0"></span>**5.1 0.0.0 (2017-11-08)**

• First release on PyPI.

## Examples

<span id="page-18-0"></span>These are examples of how to use this package.

## **6.1 Test of sphinx gallery**

This is a test of sphinx gallery

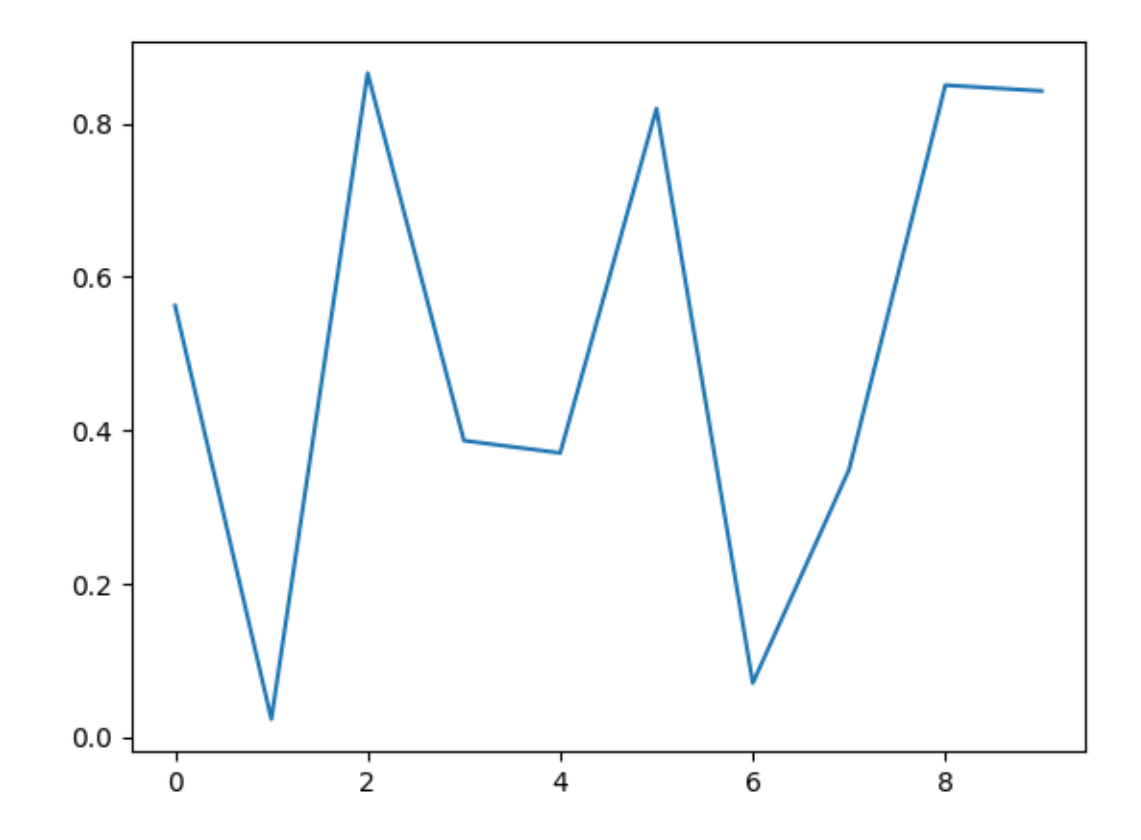

```
import numpy as np
import matplotlib.pyplot as plt
plt.plot(np.random.rand(10))
```
Total running time of the script: ( 0 minutes 0.127 seconds)

### <span id="page-19-0"></span>**6.2 Linear Regression of multivariate data**

In this example, we demonstrate how to use sklearn\_xarray classes to solve a simple linear regression problem on synthetic dataset.

This class demonstrates the use of  $Stacker$  and  $Select$ .

```
import numpy as np
import xarray as xr
from sklearn.linear_model import LinearRegression
from sklearn.pipeline import make_pipeline, make_union
from sklearn_xarray import Stacker, Select
# Make synthetic data
lat, lon = np.ogrid[-45:45:50j, 0:360:100j]
```

```
noise = np.random.random(lat.shape[0], lon.shape[1])data\_vars = {'a': (['lat', 'lon'], np.sin(lat/90 + lon/100)),
    'b': (['lat', 'lon'], np.cos(lat/90 + lon/100)),
    'noise': (['lat', 'lon'], noise)
}
coords = \{ 'lat': lat.ravel(), 'lon': lon.ravel() \}dataset = xr.Dataset(data_vars, coords)
```
make a simple linear model for the output

 $y = a + .5b + 1$ 

```
x = dataset[['a', 'b']]y = dataset.a + dataset.b * .5 + .3 * dataset.noise + 1
y.plot()
```
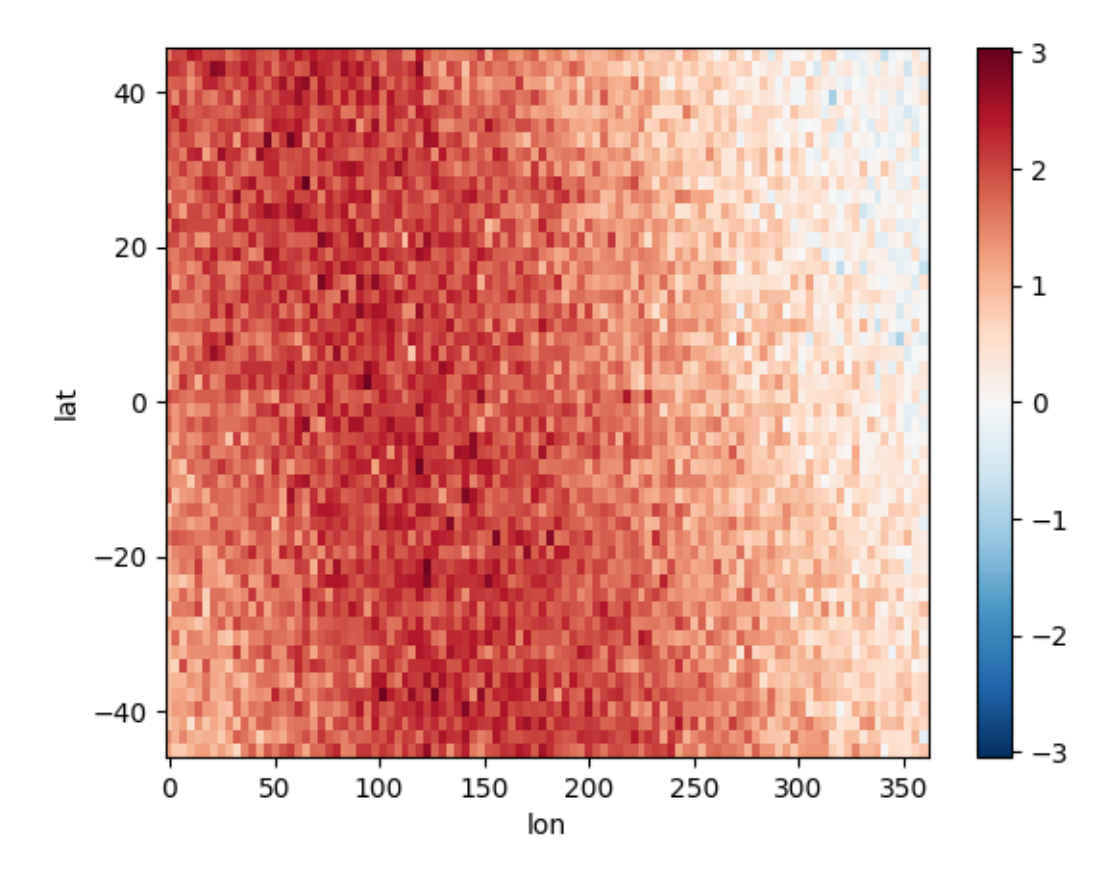

now we want to fit a linear regression model using these data

```
mod = make_pipeline(
   make_union(
       make_pipeline(Select('a'), Stacker()),
```

```
make_pipeline(Select('b'), Stacker())),
LinearRegression())
```
for now we have to use Stacker manually to transform the output data into a 2d array

```
y_np = Steacker() .fit_transform(y)print(y_np)
```
Out:

```
<xarray.DataArray (samples: 5000, features: 1)>
array([[ 1.138895],
      [ 0.799281],
      [ 0.790091],
      ...,
      [-0.134265],
      [ 0.388912],
      [-0.173836]])
Coordinates:
 * samples (samples) MultiIndex
             (samples) float 64 -45.0 -45.0 -45.0 -45.0 -45.0 -45.0 -45.0 ...
 - lon (samples) float64 0.0 3.636 7.273 10.91 14.55 18.18 21.82 ...
  * features (features) int64 1
```
fit the model

```
mod.fit(x, y_np)
# print the coefficients
lm = mod.named_steps['linearregression']
coefs = tuple(lm.coef_.flat)
print ("The exact regression model is y = 1 + a + .5 b + noise")
print("The estimated coefficients are a: {}, b: {}".format(*coefs))
print("The estimated intercept is {}".format(lm.intercept_[0]))
```
Out:

```
The exact regression model is y = 1 + a + .5 b + noiseThe estimated coefficients are a: 0.9826705586550489, b: 0.5070234156860342
The estimated intercept is 1.0154227436758414
```
Total running time of the script: ( 0 minutes 0.584 seconds)

Usage

<span id="page-22-0"></span>The best way to learn to use this package is to check out the *[Examples](#page-18-0)*.

Indices and tables

- <span id="page-24-0"></span>• genindex
- modindex
- search

## Index

## Symbols

\_\_init\_\_() (sklearn\_xarray.Select method), [5](#page-8-3) \_\_init\_\_() (sklearn\_xarray.Stacker method), [6](#page-9-4) \_\_init\_\_() (sklearn\_xarray.XarrayUnion method), [6](#page-9-4)

## S

Select (class in sklearn\_xarray), [5](#page-8-3) Stacker (class in sklearn\_xarray), [6](#page-9-4)

## X

XarrayUnion (class in sklearn\_xarray), [6](#page-9-4)